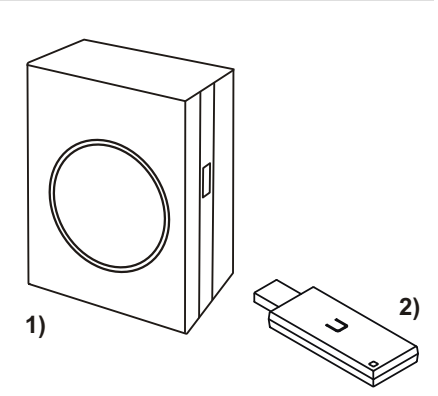

2) **RX09E5001-02** USB-Transceiver

1) **APT02CCserv-01** Easywave CCserv

## **Technical Data**

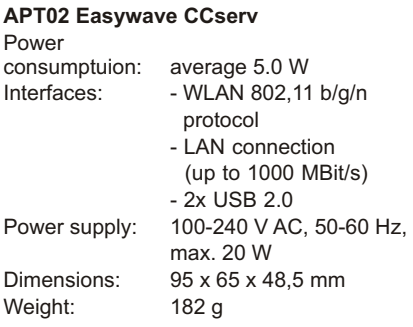

**RX09 USB-Transceiver** Frequency: Radiated power: 3.85 mW Modulation: FSK Coding: Easywave Power supply: USB-Port Operating<br>temperature: temperature: 0° C to +40° C<br>Range: open field: app open field: approx. 150 m buildings: approx. 30 m Dimensions: 24 x 8 x 75 mm Weight: 13 g

### **Scope of Delivery**

- APT02 CCserv<br>RX09 USB-Transceiver
- 
- Ethernet cabel (CAT 5) -Ethernet cabel (CAT 5) Plug for 230V power outlets
- 

## **Intended Use**

Use the APT02 Control Center Set in connection with Easywave radio transmitters and Easywave radio receivers.

The manufacturer shall not be liable for any damage caused by improper or non-defined use.

## **Safety Advices**

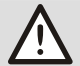

Carefully read through these instructions before connecting and operating the unit!

Note also the operating instructions for the radio receiver and the radio transmitter and also the operating instructions of the connected devices.

Do not make any unauthorized alterations or modifications to the unit!

Have faulty units checked by the manufacturer!

# **Models Function**

With the Easywave CCset and the Easywave Control Center app (CCapp) for

iOS from Version 8, Android from 4.4

Easywave products can be controlled

conveniently and comfortable as well as visualized by a smart phone or a tablet.

This can be done locally in the WLAN of the server or in the home network if the server is integrated in the home network, or it can be done remotely via Internet, in case that the remote function is enabled.

The USB-Transceiver RX09 is used to receive and send Easywave telegrams.

The RX09 has 64 unambiguous transmit codes each with four button codes (A/B/C/D) and is able to control 64 devices independently.

#### **Initial Set-up**

## **1. Connect Easywave CCserv**

Plug the 230V plug onto the server and the RX09 into one of the USB ports.

Plug the server into a mains socket. After about 30 seconds the server is ready for use.

**2.A Establish a direct connection between Easywave CCserv and a smartphone / tablet (without home network)**  The wireless network name of the server

is:

*EasywaveCCserv <serial number>*

## The Password is:

*E@sy1W@ve2Serv* 

or

- **2.B Establish a connection between Easywave CCserv and a smartphone/ tablet in a existing home network** Connect the server via a network cable to the local network or the network port of your DSLrouter.
- **3**. **Prepare the Easywave products for operation** Read carefully the operating instructions

of each Easywave radio transmitter and Easywave radio receiver.

- **4**. **Start the Easywave CCapp** The login data for the initial login are: (User) name: Admin Password:
- **5**. **Program the Control Center** Now you can create rooms, equipment and scenes and combine them with the Easywave products.

# **Troubleshooting**

The radio receiver does not react:

- Check that the wireless connection at the installation site is not impaired between the USB-Transceiver and the radio control. -
- Re-register the transmission code with the wireless control.
- Other wireless devices using the same frequency or operating in direct proximity may interfere with the device.
- The USB-Transceiver does not react to the radio transmitter :
- Make sure that the USB-Transceiver is within range of the transmitter.
- Exchange the battery of the transmitter if necessary.
- Help with network problems:
- Change settings via web browser with the following login details:

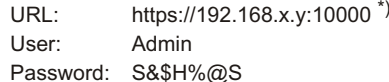

\*) Did you specify a different IP address, use that.

# **Disposal**

# **Waste electrical products should not be disposed of with household waste!**

Dispose the waste product via a collection point for electronic scrap or via your specialist dealer.

Put the packaging material into the recycling bins for cardboard, paper and plastics.

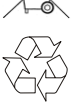

 $\epsilon$ 

#### **Warranty**

We will remedy defects on the device based on material or production errors within the statutory warranty period or exchange the device.

Any unauthorized tampering with, or modifications to, the product shall render this warranty null and void.

#### **Conformity**

Hereby, ELDAT GmbH declares that the radio equipment type APT02 is in compliance with Directive 2014/53/EU.

The full text of the EU declaration of conformity is available at the following internet address: www.eldat.de

#### **Customer Service**

If, despite correct handling, faults or malfunctions occur or if the product was damaged, please contact your retailer or the manufacturer.

#### **ELDAT GmbH**

Im Gewerbepark 14 15711 Königs Wusterhausen Germany Phone: + 49 (0) 33 75 / 90 37-310 Fax: + 49 (0) 33 75 / 90 37-90 Internet: www.eldat.de E-Mail: info@eldat.de

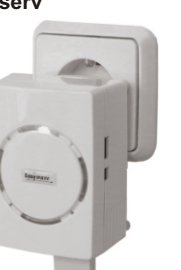